**スマホ版カムイ 操作方法**

# **スマホ版カムイURL**

iPhone、Android等のスマートフォンにて、下記URLにアクセスして下さい。 [https://kamiya-kamui.com/kamiya\\_estimate/mobile.php](https://kamiya-kamui.com/kamiya_estimate/mobile.php)

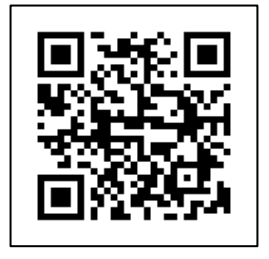

拼将聘倍

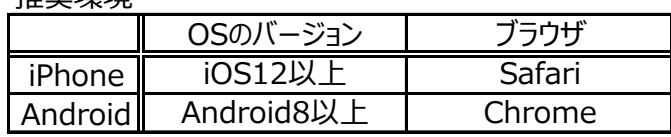

ホーム画面に追加をしていただくと、 アプリのように使用することが可能になり非常に便利です。

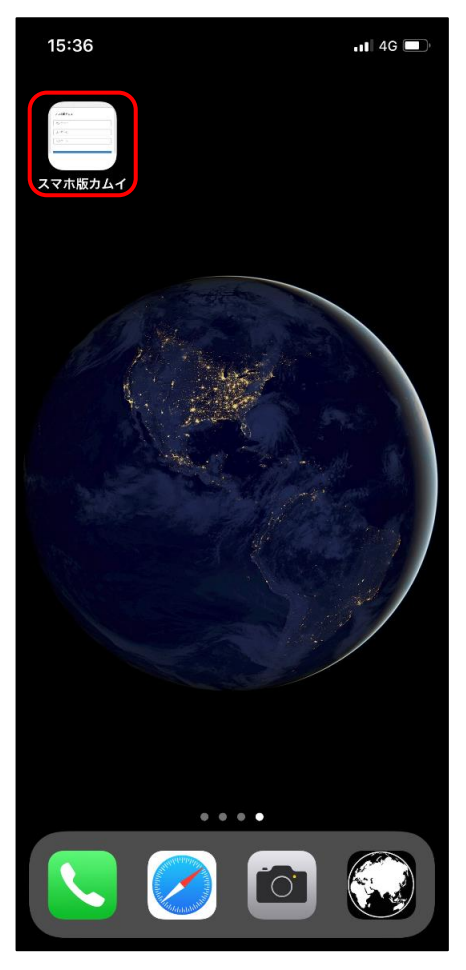

ホーム画面に追加する方法は下記をご確認下さい。 [https://www.fullheight-door.com/kamui\\_news/kamui\\_tsushin/mobile/add\\_home.pdf](https://www.fullheight-door.com/kamui_news/kamui_tsushin/mobile/add_home.pdf)

## **ログイン**

PC版のカムイ同様に、「法人コード」「ユーザーID」「パスワード」を入力して ログインしてください。

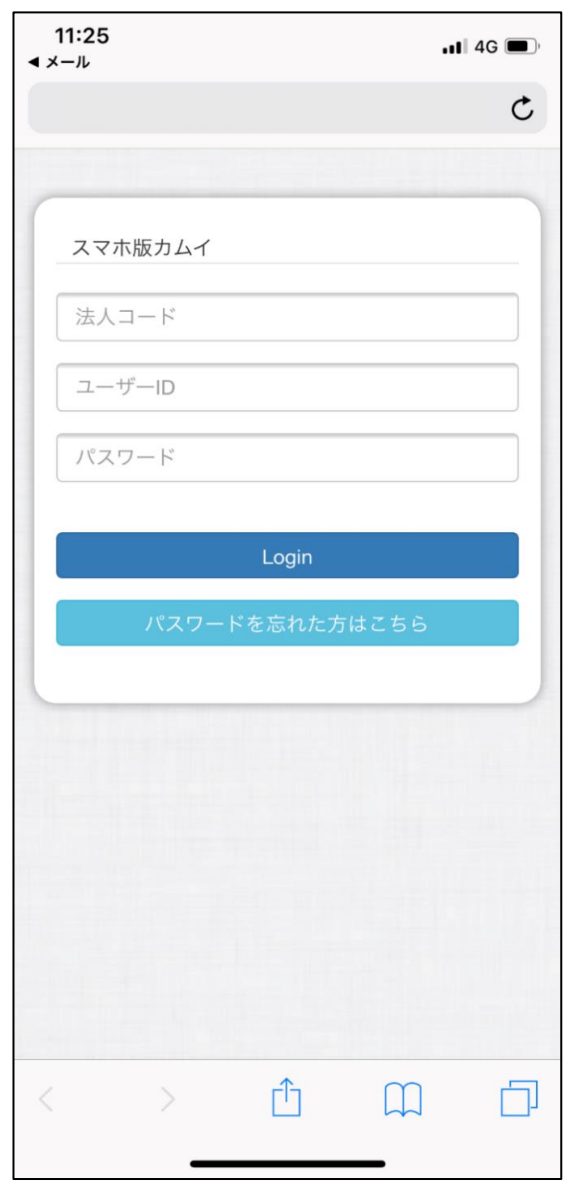

## **TOP画面**

スマホ版カムイには、下記の4つの機能があります ①お見積閲覧

作成済の**お見積内容の確認**、及び**お見積書と納まり図のPDF出力**ができます。 ※お見積の作成、編集はPC版のカムイのみ利用可能です。

### ②納期/配送情報

ご発注済の物件の**納期、配送業者などの情報の確認**ができます。

③商品情報

フルハイトドアの各シリーズの特徴を案内しております。

#### ④納品後の製品不具合について

万が一製品に不具合があった場合に 納品書記載のQRコードを読み取ってお問合せをすることができます。

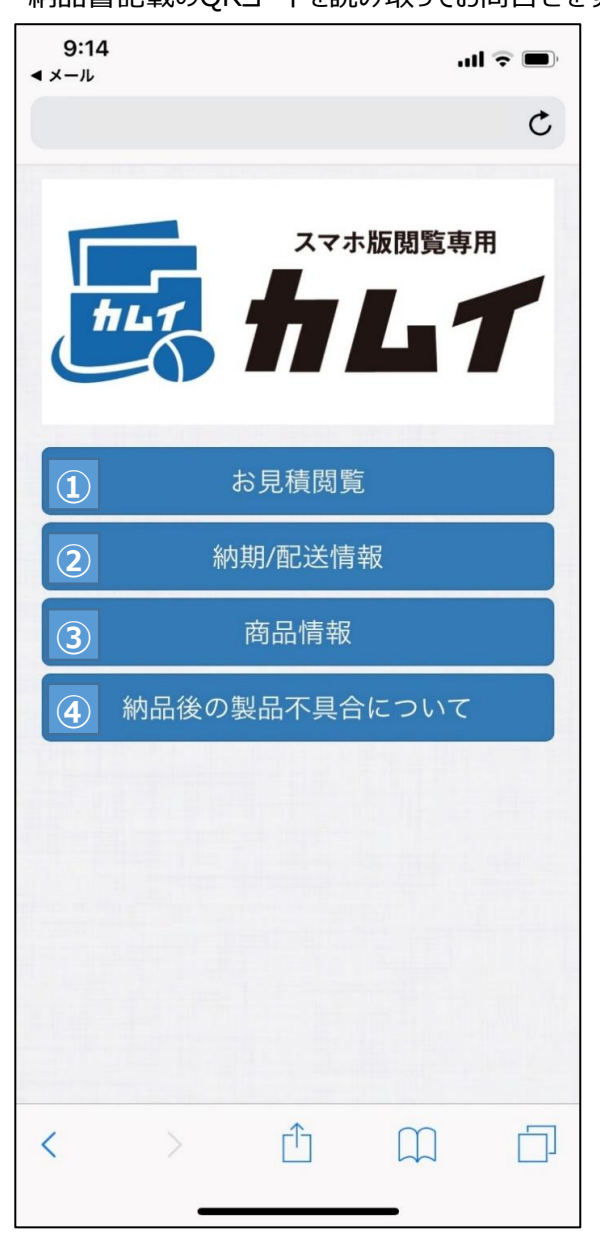

# **①お見積閲覧**

お見積済の物件の一覧が表示されます。

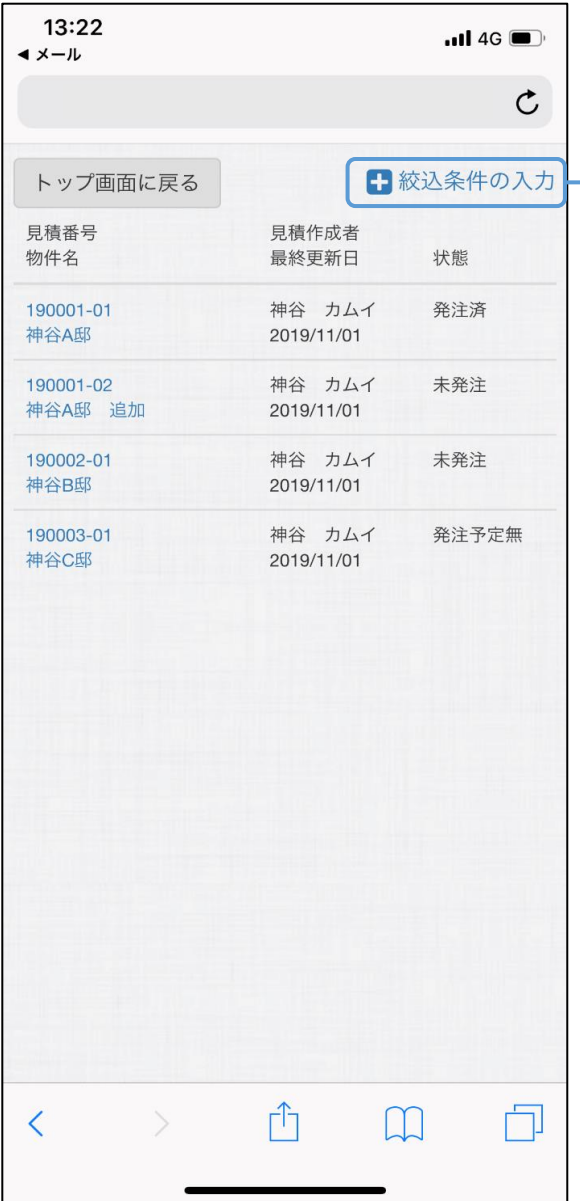

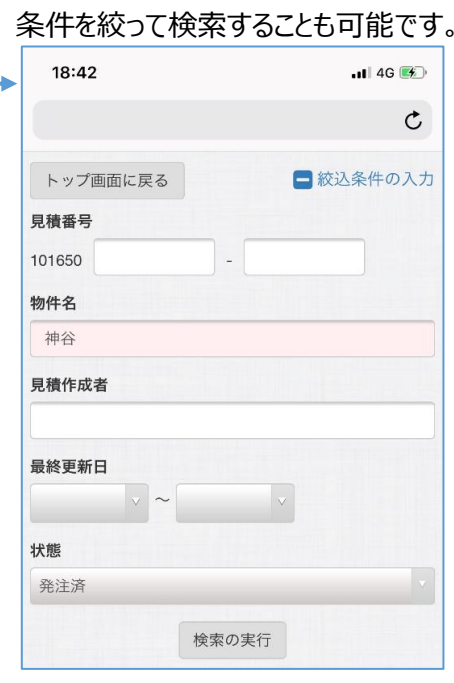

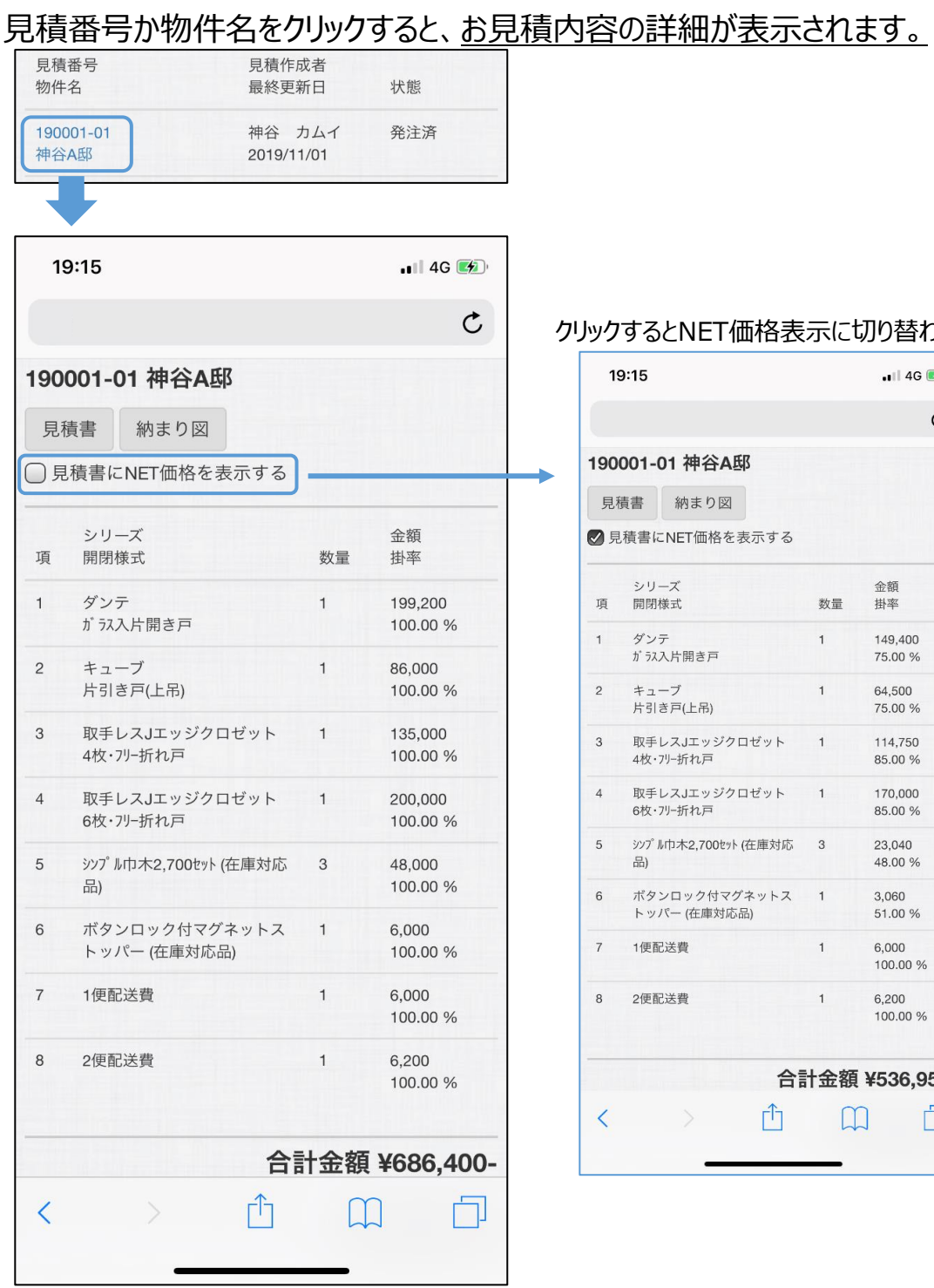

## クリックするとNET価格表示に切り替わります。

 $\rightarrow$ 

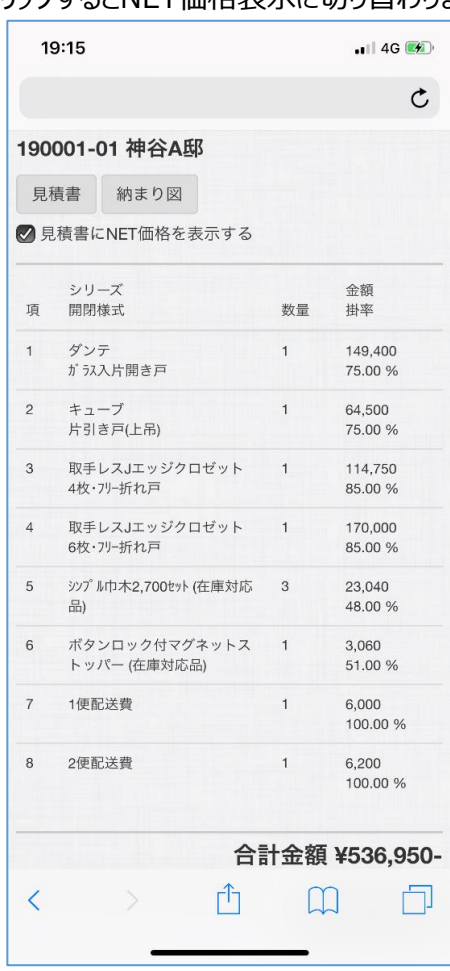

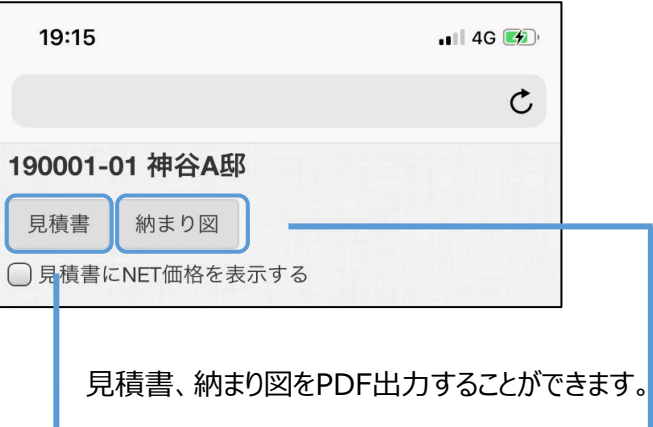

## 見積書 インファイル 約まり図

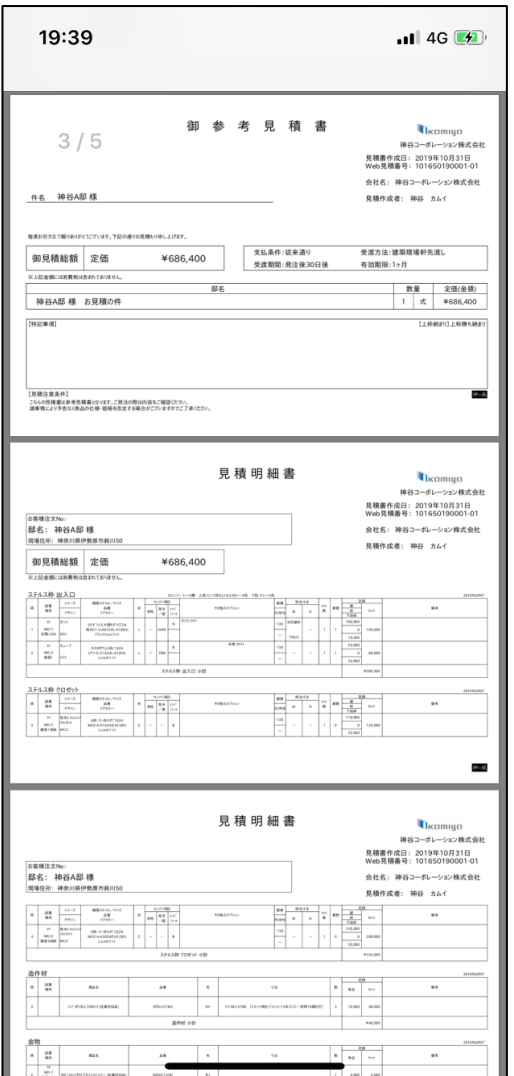

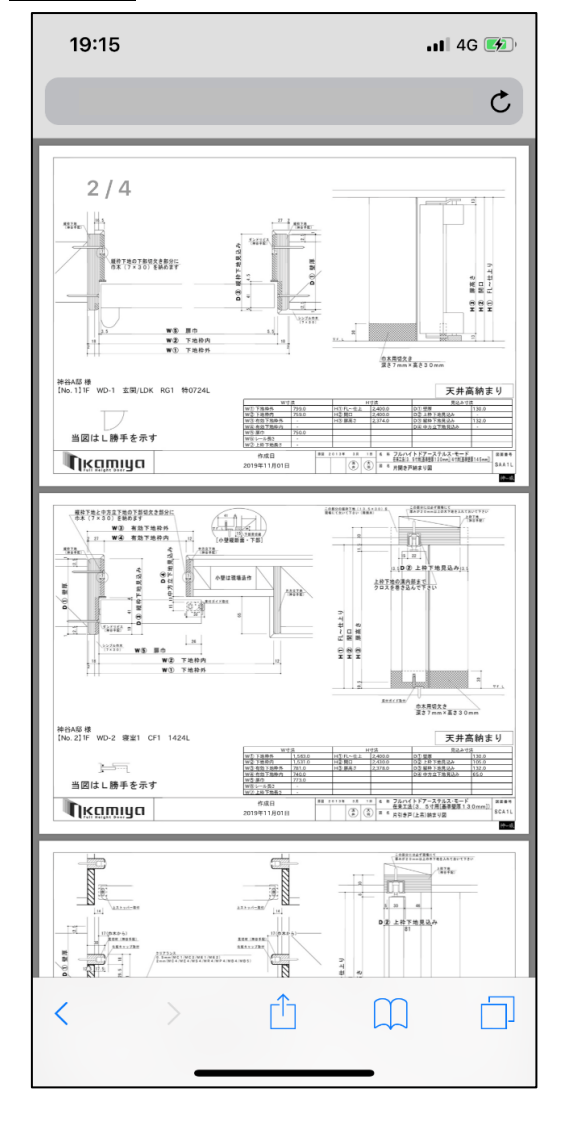

# **②納期/配送情報**

トラックのアイコンをクリックすると、納期及び配送に関わる情報が表示されます。

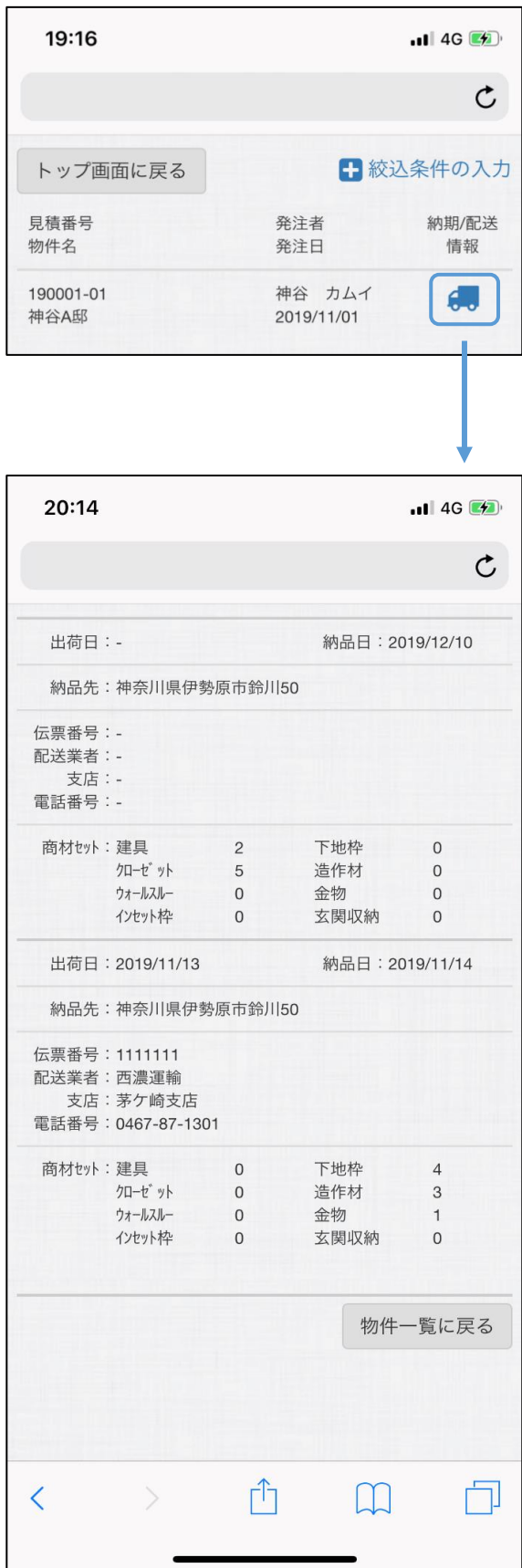

## **納期/配送情報の反映の流れについて**

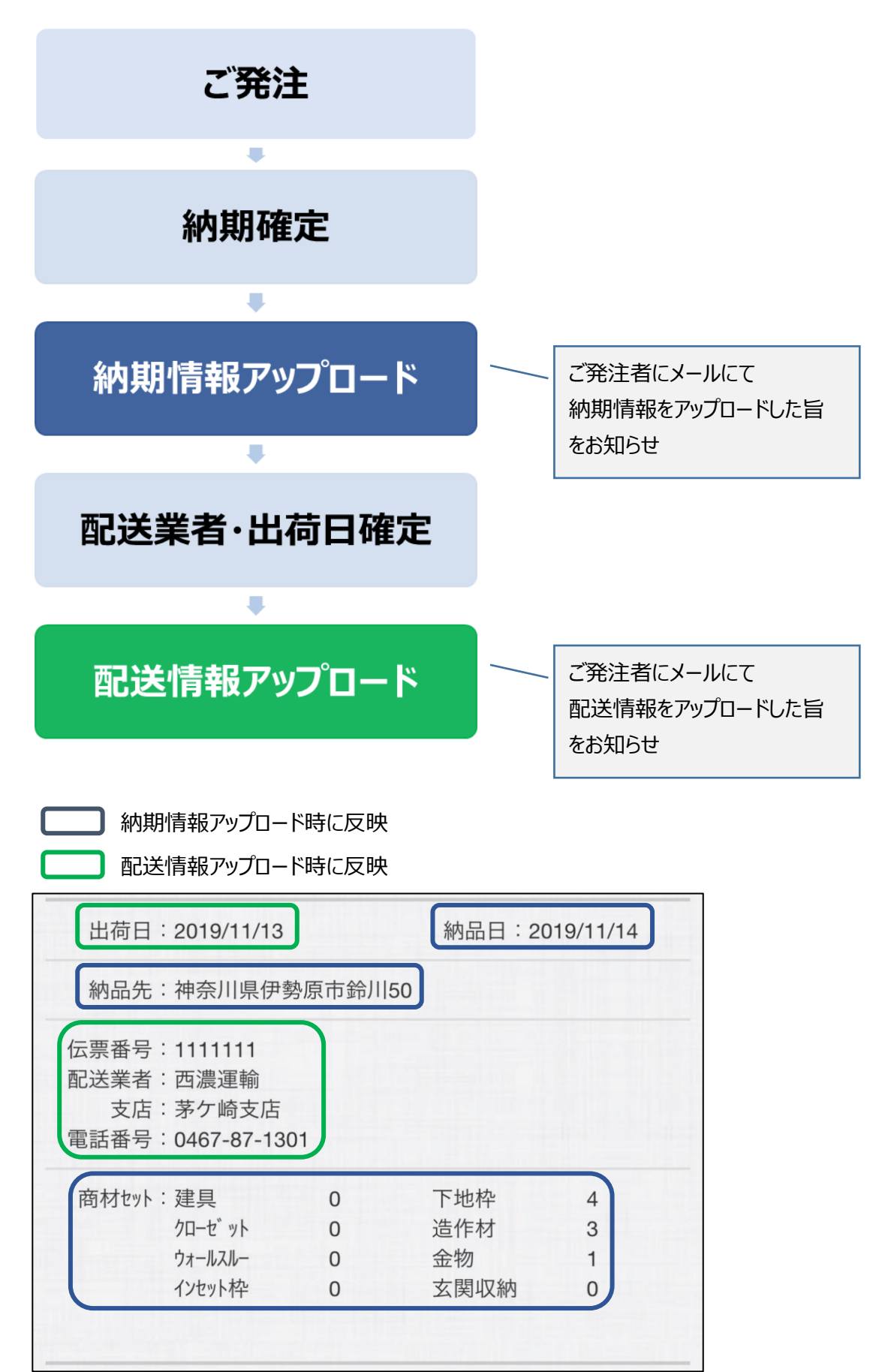

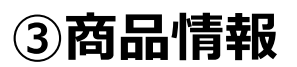

弊社ホームページの商品紹介ページを表示します。 各シリーズの特徴を紹介しています。

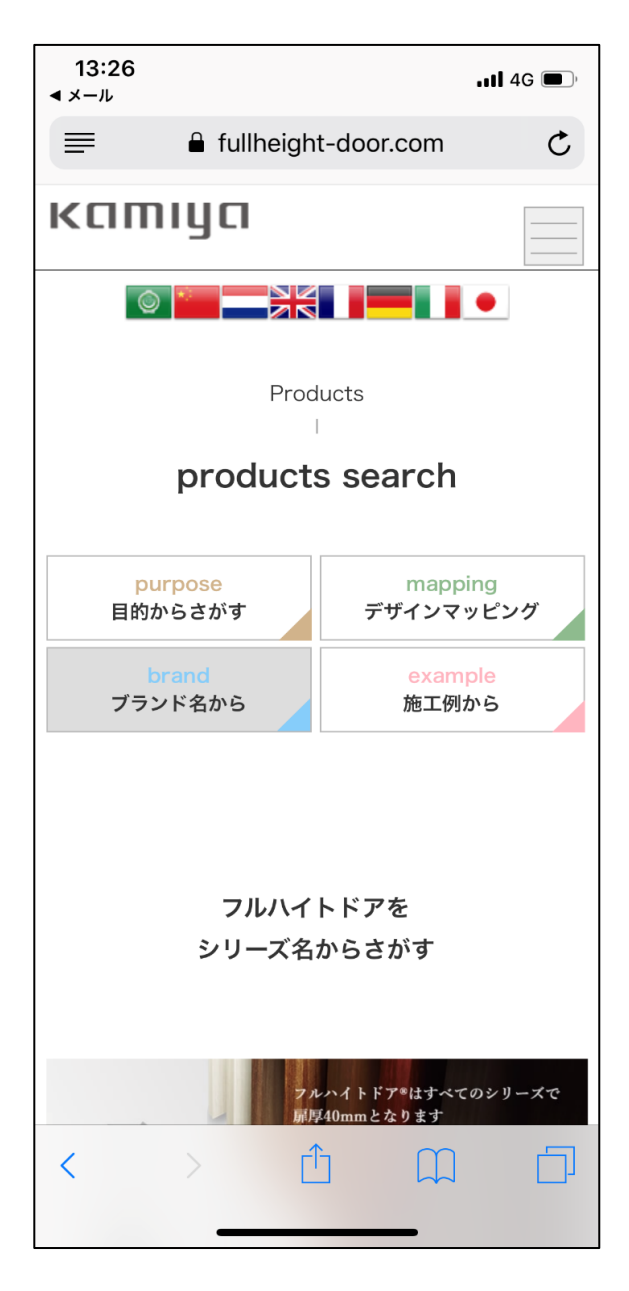

## **④納品後の製品不具合について**

カメラを起動して納品明細書のQRコードを読み取ると、 「カミヤほっとサポート」を利用して素早く不具合のお問い合わせができます。

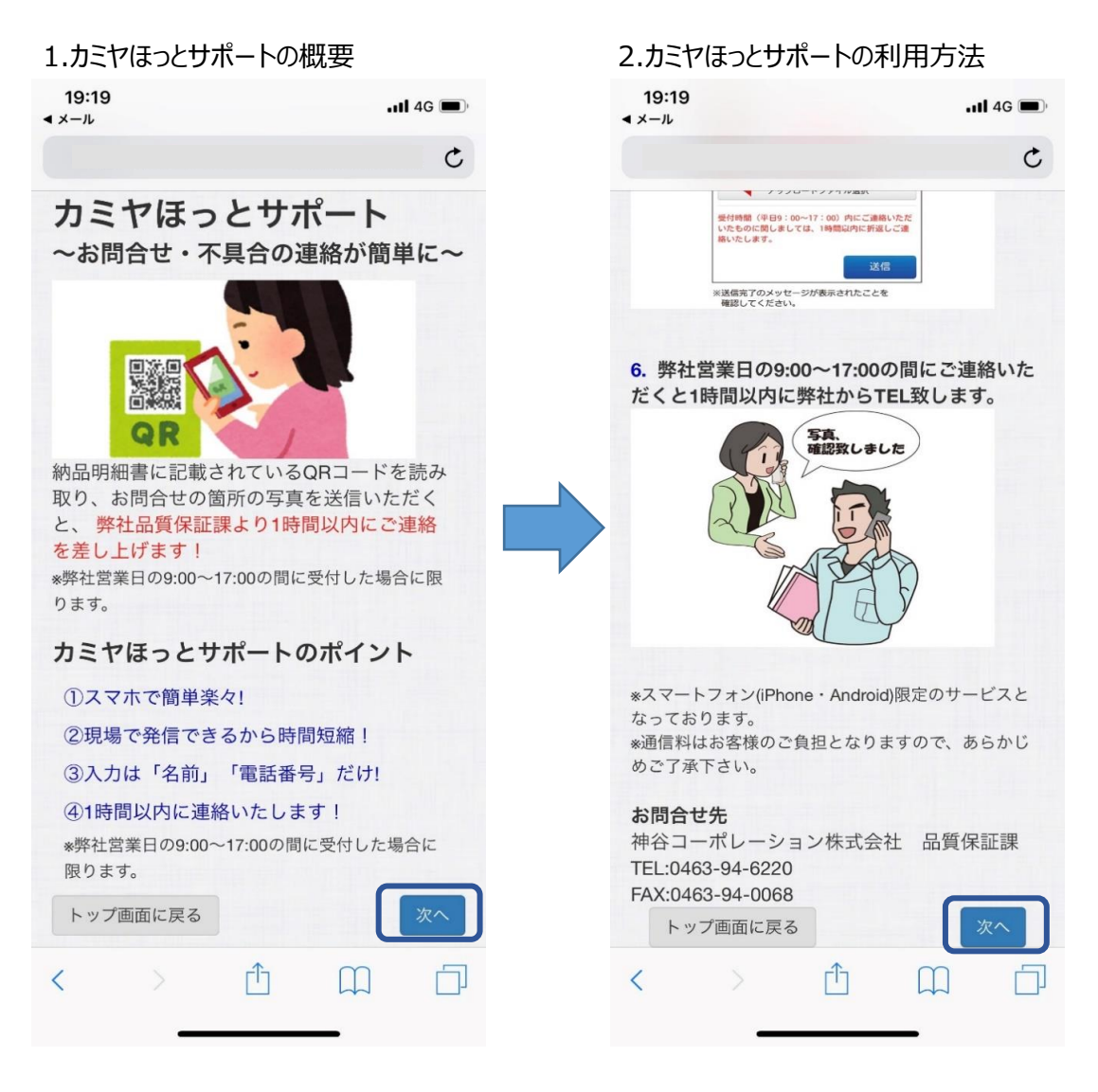

#### 3.カメラを起動してQRコードの写真を撮り 4.入力フォームへ 「読み込み」をします

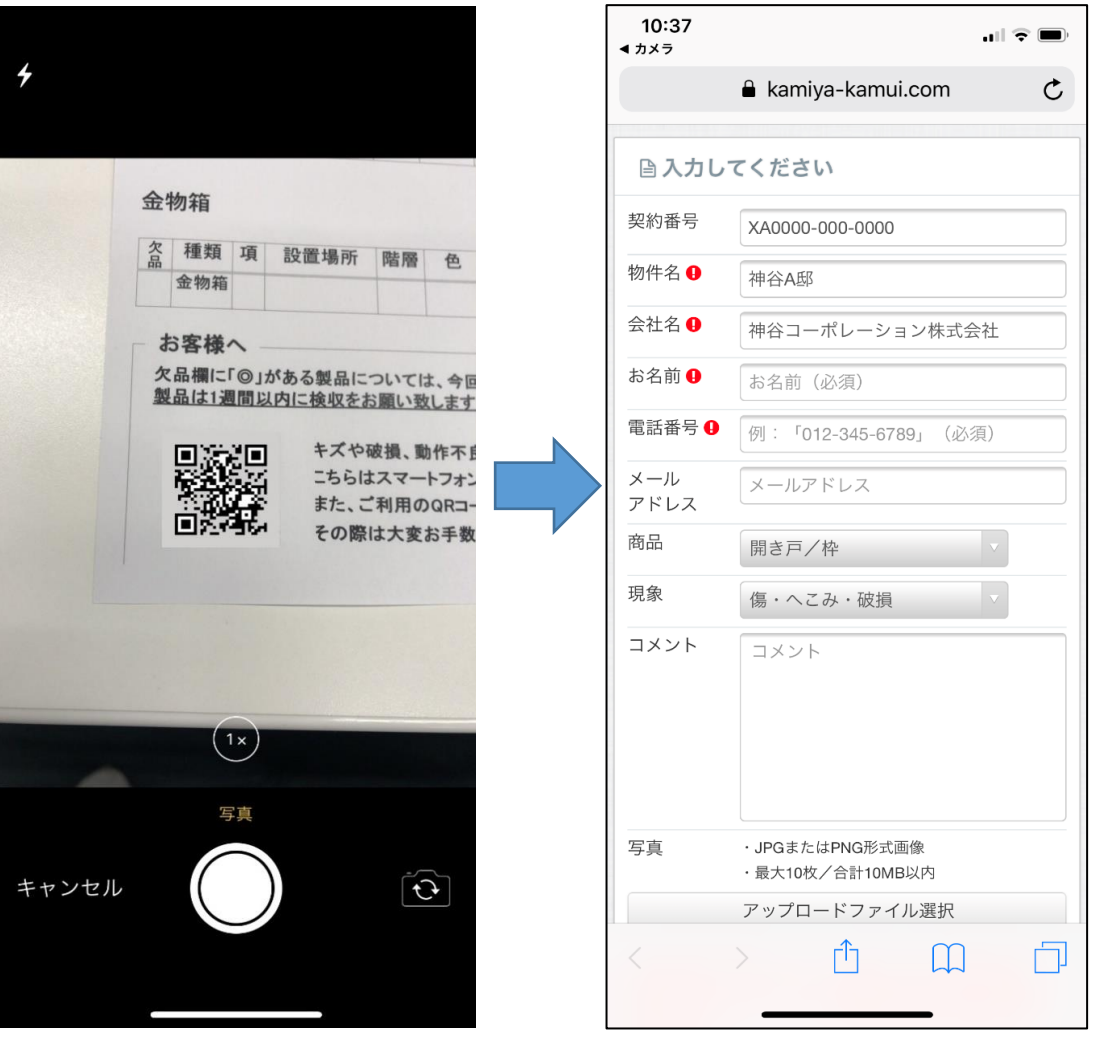

詳しい操作方法は、スマホ版カムイ内の「カミヤほっとサポートの利用方法」のページをご確認下さい。

**カムイご利用に関するお問い合わせ先 カムイサポートセンター 0120-106-201(弊社営業日 9:00 ~ 17:00)** [kamiya-kamui@kamiya-yokohama.co.jp](mailto:kamiya-kamui@kamiya-yokohama.co.jp)